If you need an account, go to the forum and ask for it.

# Security & Hon Tech

A guide to which home tech or security tech you should use for your h different products.

- [Phone, Tablet, and Compu](#page-1-0)ter Backup
- [DNS Block Malware/Adult](#page-6-0) Content/Ads

# <span id="page-1-0"></span>Phone, Tablet, and Computer Backup

This is a setup you can do to allow for backing up all your devices total setup cost will vary, depending on if you already have most o will only \$690t/yeafor off-site secure backup. An optional one time f Plex, if you decide to use plex. Syncthing is free and open sourced

# Software Used

- [Syncth](https://syncthing.net/)ing
- [BackBla](https://secure.backblaze.com/r/01tahu)ze
- [Ple](https://www.plex.tv/)x (optional)

Plex is optional. I use this to view all photos from all devices on a tablets, and even on the Roku! However, you do not have to use the data.

# Hardware Used

- Hard Drive Recommend running in RAID10, but is optional You can usually find a 14TB external hard drive for around \$180.
- Computer I use Windows, however, I am sure you can use Linux o

# Syncthing Setup

#### Synthing on Server

You will need to first setup Syncthing on your computer that will be ha case, I use a Windows computer with an external hard drive.

Install the latest version of Syn&Terlævazours from anton7/SyncTrayzor (middheden) sure to run the 64-bit version. You can use this direct link, but it coul [SyncTrayzorSetup-](https://github.com/canton7/SyncTrayzor/releases/download/v1.1.27/SyncTrayzorSetup-x64.exe)x64.exe

Once setup, you shouldn't need to open up a port, since Syncthing wil connections locally and remotely!

I would just delete the default Folder provided. We will want to add  $R_{\ell}$ phone and tablet. So keep up the program, since we want to keep ping

Make sure to pull up QR code for Android devices under Action > Show

#### Syncthing on Android

DownloaBdyncthing - Apps on Goognley oPulma yAndroid phone.

Delete existing folders

Let's add server device. Tap to devices, then tap on plus to add new c and scan QR code from server. (On server go to actions  $>$  Show ID). A Server computer make sure to setup device there.

Now that the server is connected, let's setup the first folder to backup

Hit plus button to add new folder for full backup. I usually enter the form and go to root directory (or camera directory, if you only want to back your phone. If you have an SD card, you will need to do that as a separate folder. phones don't have SD cards anymore). Tap on Allow Access. Now togg For folder type, set it as Send Only, so, you can't make changes from changes. Everything else is fine. Now save!

Go back to your server, and you should see a New Folder alert!

Click on Add, update Folder label. I either keep as is, or rename to de folder within device I add hyphen and the difference)

Change Folder path to the new storage hard drive. Make sure to create folder syncing and it is empty.

Optionally you can setup File versioning. This allows if a file is delete Versioning works well. I set "clear out after" to 0 days and keep up to

Under advanced, you can set folder type to receive only.

Hit save and watch the magic happen.

If you find the remote device (The Android Device) keeps disconne going to sleep. Make sure to change your settings to never put syn within Syncthing Settings > Behavior, make sure "Start service aut checked. In Syncthing Settings  $>$  Syncthing Options, make sure "Restance on Wakeup" is  $\mathbb{R}$ checked as well. You can go through settings and set it up the way

#### Syncthing on iOS

There are apps available for this, however, I have not tried it yet. Here is the app if you want to Mörbyius Suythic on the App Store (apple.com

### Syncthing on Windows

Same setup as the server. Should be pretty self explanatory. I usually folder only.

#### Syncthing on MacOS

This has gotten much easier. Releasiestal yncthing/syncthing-macos Worthub.com for both M1 ARM64 and Intel x86 64. I would recommend it starting up preferences. I back up the user folder only.

Setup will be similar to other platforms.

I have setup a `.stignore` file to ignore specific folders and files:

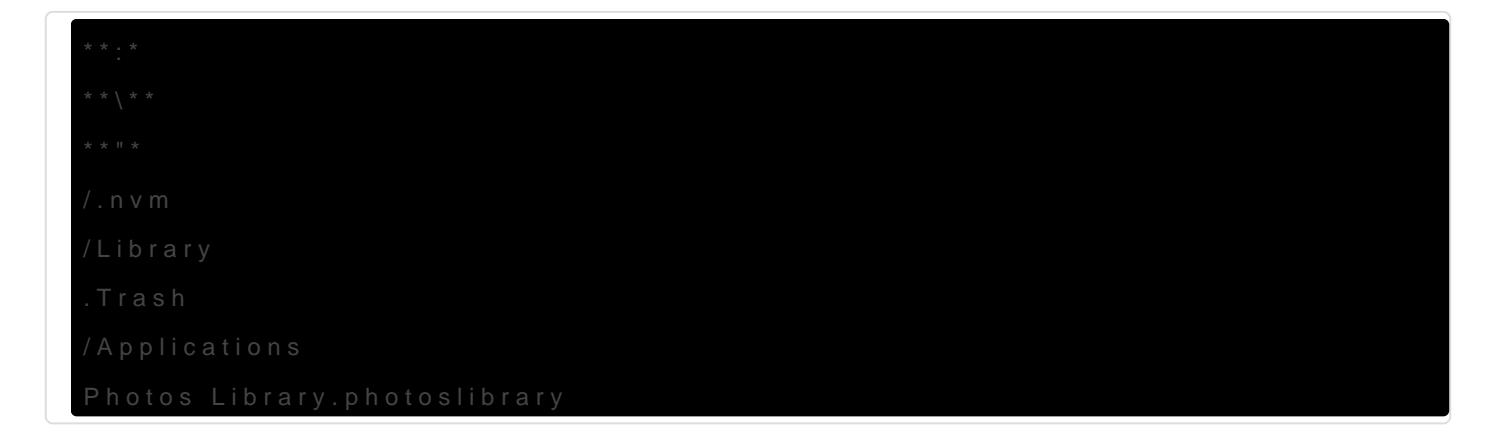

# Backblaze

[BackBla](https://secure.backblaze.com/r/01tahu)ze super easy. Sign up here for a free month! When setting up backup your whole external drive, or which ever drive you have setup. goes bad, you have a backup of it secured off-site!

Plex.tv

You can then set up plex under settings > manage > libraries. under photos, or whatever you want you then point to the camera directories. This will allow viewing of all device photos and videos from one app!

# <span id="page-6-0"></span>DNS - Block Malware Content/Ads

This will not explain everything, however, I will try to go through a

# Introduction

DNS is very important in connecting to a website. A Domain Name Server and then give back an IP, so your computer can connect to that server are setup specifically for advertising, tracking, malware, adult content how you can take control of your internet connected devices.

Another concern is using the default DNS provided by your ISP. Your I website you access and sell that data to advertisers or whomever they

I will explain 2 methods to help. One of which you can do RIGHT NOW to do.

- [1.1.1.1 Fa](https://1.1.1.1/family/)mily
- [Pi-Ho](https://pi-hole.net/)le

# 1.1.1.1 Family

This is the easy one. Go into your router and change your DNS setting

- $1.1.1.3$
- $1.0.0.3$

This will block Malware and Adult Content. This will also prevent ISP However, we are now trusting Cloudflare with this information. They have sell that data.

For more help on getting this setup tegrosleetup instructions  $\cdot$  1.1.1.1 doc: [\(cloudflare.](https://developers.cloudflare.com/1.1.1.1/1.1.1.1-for-families/setup-instructions/router)com)

# Pi-Hole

#### Requirements:

The first thing you need is a Raspberry Pi. You can buy one on Amazo board and a piSwitch. You can use these affiliated links below. I recom you can do other stuff with it.

- Raspberry Pi 4 Kith(# $\alpha$ B)/amzn.to/3euivdP
	- Comes with everything you need, priced at \$100
		- Raspberry Pi 4 4GB
		- o 32GB Samsung EVO+ Micro SD Card (Class 10) Pre-loaded with
		- USB MicroSD Card Reader
		- Raspberry Pi 4 Case with Integrated Fan Mount
		- Low Noise Bearing System Fan
		- o 3.5A USB-C Raspberry Pi 4 Power Supply (US Plug) with Noise
		- PiSwitch (On/Off Power Switch)
		- Set of Heat Sinks
		- Micro HDMI to HDMI Cable 6 foot
- You could get the parts separately if you already have most of the
	- $\circ$  Raspberry Pi 4  $(h4$  GpBs)://amzn.to/3bD3rJ9
		- Comes with power cord and heat sinks for \$60
	- $\circ$  32GB MicroSD  $\sqrt{a}$ tapds:://amzn.to/3clq43Y
		- Priced at less than \$10
	- o Optional C asteps://amzn.to/3evqUxy
		- Priced at \$11

I recommend at least the 4GB model, so you can also install and run for your home, such as Home Assistant.

Pi Setup:

If you bought the Kit, then you already have NOOBS installed! If you t separately, you will need to install NOOBS. You can culture also we are we [Documenta](https://www.raspberrypi.org/documentation/installation/noobs.md)tion *nyou* can watch thin strong in  $\mathbf{c}$  ow ww.youtube.com/watch?v=y4GC

There are different ways of doing this, such as a headless setup. I show that. If you need that way of setting up your Pi, then I can al

I recommend connecting to the network using an ethernet cable and nc work too.

There is no need to boot into desktop and I recommend NOOBS Lite. I found he Reaspberry Pi OS Setup with SSSHhe YouTube ry well in explaining you need in setting up SSH, so you can connect to the Pi from any cor

Please make note of your IP address. I would recommend setting the I (Search for how to by your router model)

Connect to the pi using SSH. Once you get to this point, you are all set hole!

#### Install Pi-Hole:

Now enter in these commands:

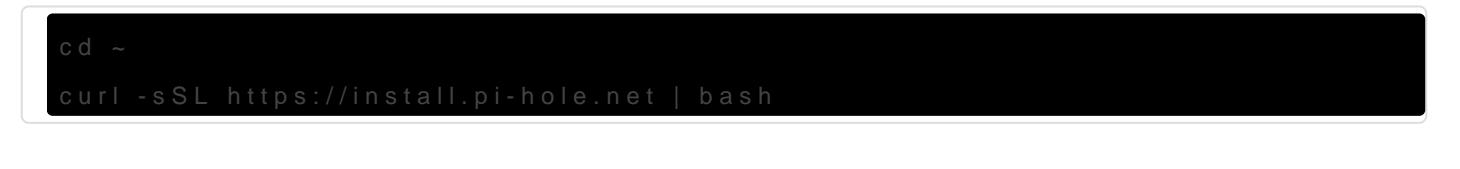

The first command goes to your home directory, the second command in on screen instructions. Note: do not install DHCP, we want your router

You can now access your Pi-Hole adminttp://<IP ADDPRESS OF YOUR PILH

Once there, go into Settings > DNS and change your Upstream DNS Se 1.0.0.3

Now go to Group Management > Adlists and add some of these lists, if

- [https://raw.githubusercontent.com/StevenBlack/](https://raw.githubusercontent.com/StevenBlack/hosts/master/hosts)hosts/master/hosts
- [http://sysctl.org/camel](http://sysctl.org/cameleon/hosts)eon/hosts
- [https://s3.amazonaws.com/lists.disconnect.me/](https://s3.amazonaws.com/lists.disconnect.me/simple_tracking.txt)simple\_tracking.txt
- [https://s3.amazonaws.com/lists.disconnect](https://s3.amazonaws.com/lists.disconnect.me/simple_ad.txt).me/simple\_ad.txt
- [https://raw.githubusercontent.com/chadma](https://raw.githubusercontent.com/chadmayfield/my-pihole-blocklists/master/lists/pi_blocklist_porn_all.list)yfield/my-pihole [blocklists/master/lists/pi\\_blockl](https://raw.githubusercontent.com/chadmayfield/my-pihole-blocklists/master/lists/pi_blocklist_porn_all.list)ist\_porn\_all.list
- [https://zerodot1.gitlab.io/CoinBlockerLis](https://zerodot1.gitlab.io/CoinBlockerLists/hosts_browser)ts/hosts\_browser
- [https://raw.githubusercontent.com/evankrob/hosts-filenetreho](https://raw.githubusercontent.com/evankrob/hosts-filenetrehost/master/ad_servers.txt)st/master
- [https://raw.githubusercontent.com/chad](https://raw.githubusercontent.com/chadmayfield/pihole-blocklists/master/lists/pi_blocklist_porn_top1m.list)mayfield/pihole [blocklists/master/lists/pi\\_blocklist\\_](https://raw.githubusercontent.com/chadmayfield/pihole-blocklists/master/lists/pi_blocklist_porn_top1m.list)porn\_top1m.list

To find more you can subscribe to, yo Bulocockrig to Chellection | Firebog

Do note, that the more website you block the more of a possibility you

Once the installer has been run and you have made the necessary cha to configure your router to have DHCP clients use Pi-hole as their DN: devices connecting to your network will have content blocked without

Set your routers DNS to point to the static IP of your raspberry pi. Us

#### Done:

You are all done. Now just wait for your devices to start pinging your You can log into your admin page to see how many domains are being